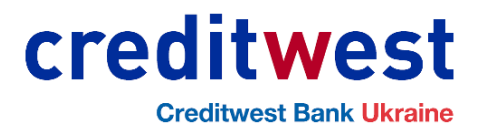

# **Порядок**

# **обробки електронних документів в рамках електронних довірчих послуг АТ «КРЕДИТВЕСТ БАНК»**

Зміст

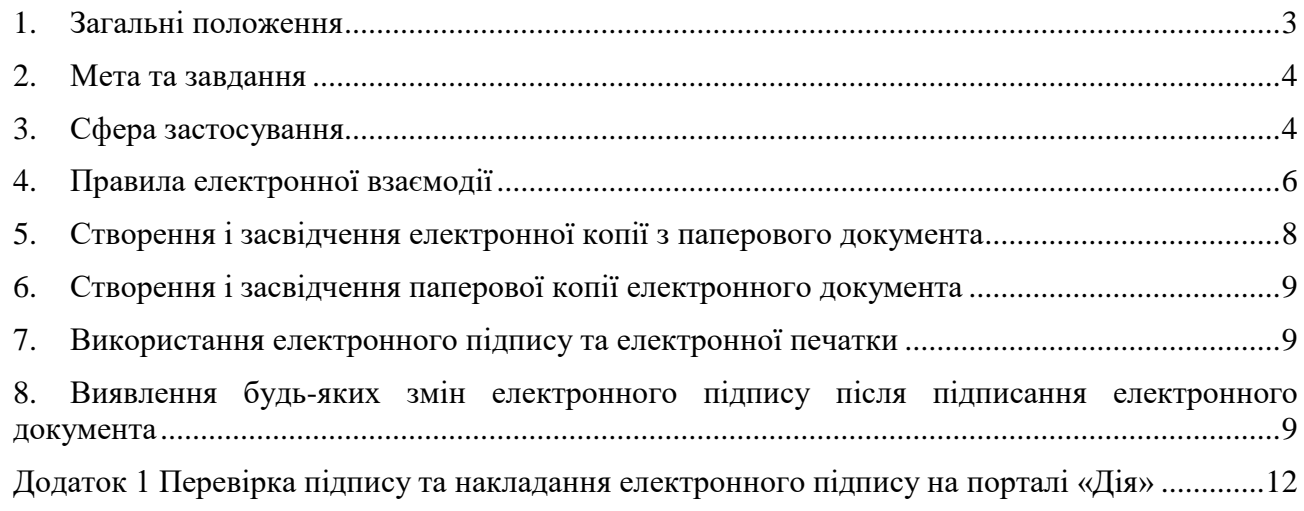

#### **1. Загальні положення**

<span id="page-2-0"></span>1.1. Порядок обробки електронних документів в рамках електронних довірчих послуг АТ «КРЕДИТВЕСТ БАНК» (далі – Порядок) АКЦІОНЕРНОГО ТОВАРИСТВА «ВЕСТ ФАЙНЕНС ЕНД КРЕДИТ БАНК» (далі – Банк), який визначає заходи та засоби управління електронними документами учасниками електронних довірчих послуг.

1.2. Порядок розроблено з урахуванням наступних нормативних документів в сфері електронних довірчих послуг:

Цивільний кодекс України;

Закон України «Про банки і банківську діяльність»;

Закон України «Про електронні документи та електронний документообіг»;

Закон України «Про електронну ідентифікацію та електронні довірчі послуги»;

Закон України «Про доступ до публічної інформації»;

Закон України «Про запобігання та протидію легалізації (відмиванню) доходів, одержаних злочинним шляхом, фінансуванню тероризму та фінансуванню розповсюдження зброї масового знищення».

– Положення про використання електронного підпису та електронної печатки, затвердженого Постановою Правління НБУ №172 від 20.12.2023р;

1.3. В Порядку терміни та визначення використаються у наступних значеннях:

**Друга сторона** – клієнт, потенційний клієнт, фізична особа або зацікавлена особа, яка на підставі договору про електронну взаємодію має намір або вчиняє правочини або юридичні дії з застосуванням кваліфікованого електронного підпису отриманого в кваліфікованого надавача електронних довірчих послуг.

**Довірчий список** - перелік кваліфікованих надавачів електронних довірчих послуг та інформації про послуги, що ними надаються;

**Електронний документ** – документ, інформація в якому зафіксована у вигляді електронних даних, включаючи обов'язкові реквізити документа;

**Електронна взаємодія –** регламентований перелік процесів створення, відправлення, передавання, одержання, оброблення, використання, зберігання, знищення електронних документів та копій паперових документів в електронному вигляді з використанням кваліфікованого електронного підпису або кваліфікованої електронної печатки.

**ЕП** – електронний підпис;

**Засіб кваліфікованого електронного підпису** – апаратно-програмний або апаратний пристрій чи програмне забезпечення, які реалізують криптографічні алгоритми генерації пар ключів та/або створення кваліфікованого електронного підпису, та/або перевірки кваліфікованого електронного підпису, та/або зберігання особистого ключа кваліфікованого електронного підпису, який відповідає вимогам Закону «Про електронні довірчі послуги».

**Ідентифікація особи** - процедура використання ідентифікаційних даних особи з документів, створених на матеріальних носіях, та/або електронних даних, в результаті виконання якої забезпечується однозначне встановлення фізичної, юридичної особи або представника юридичної особи;

**Кваліфікована електронна печатка** – удосконалена електронна печатка, яка створюється з використанням засобу кваліфікованої електронної печатки і базується на кваліфікованому сертифікаті електронної печатки;

**Кваліфікований електронний підпис** (**КЕП**)– удосконалений електронний підпис, який створюється з використанням засобу кваліфікованого електронного підпису і базується на кваліфікованому сертифікаті відкритого ключа;

**Кваліфікований надавач електронних довірчих послуг** – юридична особа незалежно від організаційно-правової форми та форми власності, фізична особа - підприємець, яка надає одну або більше електронних довірчих послуг, діяльність якої відповідає вимогам цього закону та відомості про яку внесені до довірчого списку;

**Клієнт –** будь - яка фізична або юридична особа, що звертається за наданням послуг до Банку та/або користується послугами Банку;

**Особистий ключ** – параметр алгоритму асиметричного криптографічного перетворення, який використовується як унікальні електронні дані для створення електронного підпису чи печатки, доступний тільки підписувачу чи створювачу електронної печатки, а також у цілях, визначених стандартами для кваліфікованих сертифікатів відкритих ключів;

**Перевірка цілісності** – процедура, яка дає змогу виявити будь-які зміни в електронному документі та зміни ЕП (електронного підпису) після підписання електронного документа.

**Підписувач** – фізична особа, яка створює електронний підпис та накладає його на електронний документ;

**Система Клієнт-банк** – система дистанційного управління банківськими рахунками, накладання електронного підпису та надсилання електронного документу з накладеним ЕЦП до банку;

**Удосконалений електронний підпис**, що базується на кваліфікованому сертифікаті електронного підпису (далі – УЕП з кваліфікованим сертифікатом), – УЕП, створений з використанням кваліфікованого сертифіката електронного підпису, у якому немає відомостей про те, що особистий ключ зберігається в засобі кваліфікованого електронного підпису чи печатки

**Реєстр чинних, блокованих та скасованих сертифікатів відкритих ключів (Реєстр)** – електронна база даних, в якій містяться відомості про сертифікати відкритих ключів, сформовані надавачем електронних довірчих послуг, засвідчувальним центром або центральним засвідчувальним органом, їх статус та списки відкликаних сертифікатів відкритих ключів.

Інші терміни та визначення вживаються у цьому документів відповідно до Законів України «Про електронну ідентифікацію та електронні довірчі послуги» та «Про електронні документи та електронний документообіг».

1.4. Банк надає безперешкодний доступ клієнтам та потенційним клієнтам до інформації щодо обробки електронних документів в рамках електронних довірчих послуг шляхом розміщення Витягу з цього Порядку на офіційному сайті Банку в мережі інтернет.

#### **2. Мета та завдання**

<span id="page-3-0"></span>2.1. Відповідно до вимог чинного законодавства та нормативно правових актів цей Порядок визначає вимоги до :

2.1.1. Використання електронних документів у відносинах між Банком та клієнтом;

2.1.2. Створення і засвідчення електронної копії з паперового документа;

2.1.3. Створення і засвідчення паперової копії електронного документа;

2.1.4. Виявлення будь-яких змін в електронному документі, в електронній копії з паперового документа;

2.1.5. Виявлення будь-яких змін електронного підпису після підписання електронного документа;

2.1.6. Використання електронного підпису та електронної печатки;

2.1.7. Виявлення будь-яких змін в електронному документі, в електронній копії з паперового документа після використання електронної печатки;

2.1.8. Виявлення будь-яких змін електронної печатки після її використання для засвідчення електронного документа, електронної копії з паперового документа.

2.2. Забезпечити безперешкодний доступ до регламентованої інформації клієнтів, партнерів та зацікавлених осіб.

#### <span id="page-3-1"></span>**3. Сфера застосування**

3.1. Положення визначенні цим Порядком визначають порядок використання електронного підпису та електронної печатки під час створення, оброблення та зберігання електронних документів, застосовуються до процесів обробки та перетворення електронних документів засвідчених електронним підписом у процесі вчинення юридичних дій.

3.2. Вимоги Порядку обов'язкові до виконання усіма працівниками Банку, клієнтами та зацікавленими особами, що є учасниками електронної взаємодії в рамках електронних довірчих послуг. Суб'єкти електронної взаємодії (Банк та Клієнт) користуються цим Порядком та мають обов'язки, які встановлені законодавством та відповідними договорами, чинними на момент електронної взаємодії.

3.3. Електронний підпис має юридичну силу незалежно від технологій, що застосовуються для його створення, якщо відповідає таким умовам:

1) електронні дані, що використовуються для створення ЕП, є унікальними та однозначно пов'язані з підписувачем і не пов'язані з жодною іншою особою;

2) ЕП дає змогу однозначно ідентифікувати підписувача;

3) технологія використання ЕП забезпечує підписувачу під час підписання контроль електронних даних, які підписуються, та електронних даних, які використовуються для створення ЕП;

4) під час перевірки відповідно до затвердженого в Банку порядку не виявлено будь-яких змін в електронному документі;

5) під час перевірки відповідно до затвердженого в Банку порядку не виявлено будь-яких змін ЕП після підписання електронного документа.

3.4. Електронна взаємодія з Банком, в рамках електронних довірчих послуг, впроваджується з використанням Кваліфікованого електронного підпису (КЕП), кваліфікованої електронної печатки та простого ЕП.

3.5. Канали передачі електронних документів з накладеним кваліфікованими електронним підписом та/або простим ЕП від клієнта до Банку визначаються умовами Публічної пропозиції Банку на укладення додаткової угоди до договору про надання послуг за системою «КЛІЄНТ-БАНК» (далі- Публічна пропозиція), цим Порядком або на підставі укладених договорів між Банком та клієнтом.

3.6. Сфера застосування цього Порядку поширюється на електронні документи з накладеним на них КЕП, отриманого у кваліфікованого надавача електронних довірчих послуг, якого включено до Довірчого списку кваліфікованих надавачів електронних довірчих послуг, або КЕП, що згенерований та наданий клієнтам Банком і використовується у системі «Клієнт-Банк» на підставі Публічної пропозиція та/або простим ЕП, що згенерований за допомогою спеціалізованого функціоналу системи «КЛІЄНТ-БАНК» .

3.7. Банк має право відхиляти або не приймати вхідні електронні документи у випадках, якщо вони містять неповну або недостовірну інформацію, що робить не можливим або ставить під сумнів легітимність вчинення правочину або операцій.

3.8. Сфера застосування цього Порядку може поширюватися на наступні види електронних документів:

1) угоди, договори (окрім укладання кредитних договорів), генеральні договори тощо, в тому числі правочини на підставі яких надаються банківські послуги, продукти;

2) правочини, якими вносяться будь-які зміни та доповнення до умов договорів, укладених між Банком та клієнтом;

3) будь-які документи та/або листування за договором та/або документами, що укладені/підписані до договору, зокрема, але не виключно: акти, опитувальники, додатки, заяви, електронні розрахункові документи, переліки розпорядників рахунком, первинна документація, листи, повідомлення, довідки тощо;

4) інші документи, які можуть бути укладені/складені у вигляді електронного документу, та якими Сторони можуть обмінюватися з метою виконання умов Договору, з метою укладення та/або виконання Сторонами будь-яких договорів, угод тощо.

3.9. Сфера застосування Порядку не поширюється на документи, що потребують нотаріального засвідчення, а також документи, що містять інформацію, яка за Законом не може бути юридично правочинною в електронному вигляді.

### **4. Правила електронної взаємодії**

<span id="page-5-0"></span>4.1. Клієнт або зацікавлена сторона має право перейти на електронну взаємодію з Банком в рамках фінансово-економічної або господарської діяльності.

4.2. Електронна взаємодія з Банком вимагає наявності у другої сторони Кваліфікованого електронного підпису наданого одним з кваліфікованих надавачів електронних довірчих послуг та/або наявності у другої сторони можливості накладання простого ЕП, згідно визначеного у Банку процесу створення таємних ключів, що генерують простий ЕП.

4.3. Інформація про кваліфікованих надавачів електронних довірчих послуг разом з інформацією про кваліфіковані електронні довірчі послуги, які вони надають у вигляді, придатному для автоматичної обробки міститься у Довірчому списку. Центральний засвідчувальний орган впроваджує, підтримує в актуальному стані та публікує на своєму офіційному веб-сайті Довірчий список, в якому міститься інформація про кваліфікованих надавачів електронних довірчих послуг разом з інформацією про кваліфіковані електронні довірчі послуги, які вони надають. Інформація, що міститься у Довірчому списку, є відкритою. Обов'язкові вимоги до Довірчого списку встановлюються Кабінетом Міністрів України.

4.4. Перелік Кваліфікованих надавачів електронних довірчих послуг розміщений на сайті Центрального засвідчувального органу (Міністерство цифрової трансформації України**)** за посилання[м https://czo.gov.ua/ca-registry](https://czo.gov.ua/ca-registry)

4.5. Клієнт може отримати КЕП наданий одним з наступних кваліфікованих надавачів електронних довірчих послуг, зокрема, але не виключно від:

- Національний банк України;
- Державна казначейська служба України;
- Державне підприємство «ДІЯ» (далі -«ДІЯ»);
- Державне підприємство "Українські спеціальні системи";
- [Державна податкова служба України;](https://czo.gov.ua/ca-registry-details?type=0&id=97)
- Товариство з обмеженою відповідальністю "Арт-мастер";
- Товариство з обмеженою відповідальністю "Центр сертифікації ключів "Україна";
- Товариство з обмеженою відповідальністю «ВЧАСНО СЕРВІС» (далі- «ВЧАСНО»).

4.6. Друга сторона має право використовувати для вчинення правочину або інших юридичних дій відповідно до законодавства наступні засоби електронних довірчих послуг:

- Кваліфікований електронний підпис;
- Кваліфіковану електронну печатку.

 Простий ЕП, що створюється на підставі наданої Банком технології і використовується виключно для взаємодії з Банком.

4.7. Перевірити чинність сертифікатів відкритих ключів можливо в Реєстрі чинних, блокованих та скасованих сертифікатів відкритих ключів (затверджений Наказом [Міністерства](https://zakon.rada.gov.ua/laws/show/z0798-20#Text)  [цифрової трансформації України від 28 липня 2020 року № 112\)](https://zakon.rada.gov.ua/laws/show/z0798-20#Text).

4.8. Первинна ідентифікація клієнта здійснюється відповідно до вимог законодавства України у сфері запобігання та протидії легалізації (відмиванню) доходів, одержаних злочинним шляхом, або фінансуванню тероризму та безпосередньо в приміщенні Банку до укладення/акцептування Клієнтом Публічної пропозиції або інших договорів.

4.9. Створення електронного документу завершується його підписанням - накладенням КЕП уповноваженими представниками сторін (для дво- та багатосторонніх документів) або уповноваженими представником сторони (для односторонніх документів), зазначеною у реквізитах підписувача такого документа або простого ЕП.

Накладання КЕП або простого ЕП є свідченням, що Сторона, що підписує електронний документ ознайомилась з усім текстом документа, на який накладається КЕП або простий ЕП, повністю зрозуміла його зміст, чинність, не має заперечень до тексту документа та свідомо застосувала свій підпис у контексті, передбаченому електронним документом.

Документи, які за своєю суттю повинні бути підписані більш ніж одною стороною і складені у вигляді електронного документу (дво- та багатосторонні документи), вважаються підписаними Стороною у момент накладення КЕП або простого ЕП уповноваженої особи Сторони, та набуває чинності у момент накладення на такий документ останнього КЕП або простого ЕП представника відповідної Сторони, що підписує останньою.

4.10. Момент накладення підпису на електронний документ відповідає даті, зафіксованій у позначці часу відповідного підпису. Якщо Сторони (Клієнт та Банк) підписали електронний договір не в одну дату, то договір вважається не дійсним. Місцем укладення багатостороннього електронного документу та місцем вчинення одностороннього електронного документу вважається місце вказане у преамбулі відповідного електронного документу, місцем створення та засвідчення електронної копії оригіналу документа є місцезнаходження відповідної Сторони, яка створює таку копію.

4.11. Вимоги підтвердження факту одержання документа, встановлені законодавством у випадках відправлення документів рекомендованим листом або передавання їх під розписку, не поширюються на електронні документи. Підтвердження факту одержання електронних документів здійснюється згідно з вимогами цього Порядку, зокрема, електронний документ вважається відправленим Клієнтом або Банком та відповідно отриманим Клієнтом або Банком у дату та час, що зафіксована в системі «Клієнт-Банк» або інших сервісах електронного документообігу.

Якщо згідно цього Порядку з метою електронного документообороту використовуються електронні адреси сторін для направлення електронних документів, то сторона електронного документообороту вважається такою, що отримала електронний документ у момент накладання КЕП на документ або відправлення такого документу, якщо Сторони окремим договором/угодою не визначать інше.

4.12. Підписання електронного документу підписувачем за допомогою КЕП здійснюється з використанням програмно-технічних комплексів, які відповідають вимогам діючого на момент накладення КЕП законодавства України та технічно дозволяють це здійснити (наприклад за допомогою сервісу накладення КЕП, що розміщено на офіційному сайті Центрального засвідчувального органу України https://czo.gov.ua або на офіційному сайті «ДІЯ»: [https://ca.diia.gov.ua](https://ca.diia.gov.ua/), розробником якого є Державне підприємство "ДІЯ" або відповідні аналоги). Відповідно, підписання електронного документу підписувачем за допомогою простого ЕП здійснюється з використанням програмно-технічних засобів системи «КЛІЄНТ – БАНК», які відповідають вимогам законодавства України на момент накладання простого ЕП.

4.13. Електронний документ, зокрема, але не виключно електронний договір/ додаткова угода/ електронна копія оригіналу документа тощо, який створюється за підписом Банку готується та направляється Клієнту в один з зазначених в цьому пункті Порядку способів за вибором Банку, а саме:

1) засобами системи «Клієнт-Банк»; або

2) на адресу електронної пошти Клієнта, що вказується при відкритті рахунку в анкеті; та/або

3) на адресу електронної пошти Клієнта зазначену в ЄДР; та/або

4) на адресу електронної пошти Клієнта визначену сторонами в інших угодах, укладених між Клієнтом та Банком, як адреса для обміну електронних документів.

Підписувач за умови погодження з умовами отриманого від Банку договору, додаткової угоди тощо підписує документ зі свого боку та направляє його до Банку засобами системи «Клієнт-Банк», або електронної пошти.

4.14. Електронний документообіг щодо електронних документів, для яких цим Порядком не встановлений їх особливий порядок направлення/ отримання, в тому числі направлення Банку одностороннього документу, в тому числі за підписом Клієнта (Підписувача), здійснюється з використанням системи «Клієнт-Банк» або електронної пошти. Використання адрес електронної пошти з метою електронного документообігу можливий за умови укладення між Банком та Клієнтом угоди, що передбачає взаємодію між сторонами з використанням електронної пошти із зазначенням адрес електронної пошти, в тому числі у випадку, якщо такий порядок взаємодії та/або адреси електронної пошти Сторін для обміну електронних документів обумовлені у відповідній угоді про надання банківських, фінансових послуг, іншій угоді, укладеній між Клієнтом та Банком, виключно в контексті відповідної угоди

(електронний документ, що направлятимуться з використанням адрес електронної пошти Сторін мають відповідати меті та контексту відповідної угоди).

4.15. Друга сторона несе повну персональну відповідальність з надання або несвоєчасне надання інформації про зміну в діяльності, посадових осіб, персональних даних та інших даних визначених законодавством, які повинні надаватись до Банку.

4.16. Укладанням Публічної пропозиції, підписанням договорів друга сторона підтверджує, що ознайомлена з вимогами Закону України «Про електронну ідентифікацію та електронні довірчі послуги» та правилами використання засобів захисту інформації наданих акредитованими надавачем електронних довірчих послуг та зобов'язується їх неухильно дотримуватись.

4.17. Підписувачу забороняється створювати КЕП, якщо кваліфікований сертифікат відкритого ключа підписувача є нечинним або одержати інформацію про його статус неможливо.

4.18. Клієнт зобов'язаний невідкладно повідомляти надавача електронних довірчих послуг про підозру або факт компрометації особистого ключа та не використовувати особистий ключ у разі його компрометації, а також у разі скасування або блокування сертифіката відкритого ключа.

### **5. Створення і засвідчення електронної копії з паперового документа**

<span id="page-7-0"></span>5.1. Банк приймає від другої сторони засвідчені електронні копії з паперового документу за наступних умов:

 Копії документів в електронній формі створюються шляхом сканування виключно оригіналу паперового документу;

 Повністю всі сторінки паперового документу включені у формі та у порядку до процесу сканування документу та є невід'ємною частиною єдиного PDF-файлу та створені з оригіналу паперового документу.

 Всі сторінки одного документа скануються одним файлом у чорно-білому / кольоровому форматі (наприклад: договір – 1 файл, додаткова угода – 1 файл, лист-пояснення – 1 файл і т. ін.);

 Текст, печатки, підписи на електронному документі повністю чіткі, не містять підфарбовувань або втрачених при скануванні символів чи знаків;

 Текст електронного документу не містить ознак виправлень від руки або інших фізичних пошкоджень;

Розмір одного сканованого документа не повинен перевищувати 10 мб.

 Банк не приймає в роботу скановані копії документів, що створені не з оригіналу, з явними ознаками пошкодження документів (містять закреслені слова, підчистки, приписки, залиті сторінки, зміни, внесені від руки, а також інші механічні помилки);

 Для сканування документів, які будуть відправлені в Банк, необхідно налаштувати сканер з дотриманням наступних вимог:

 Роздільна здатність не менше 300 DPI (точок на дюйм), якщо оригінальний документ поганої якості – текст блідий, розмитий, розмазані, не чіткі відбитки печатки, тощо сканування проводиться з більш високою роздільною здатністю.

Допустимий формат сканованих електронних файлів – **ВИКЛЮЧНО PDF**.

5.2. На електронний документ накладений кваліфікований електронний підпис посадової особи та, в разі необхідності, кваліфікована електронна печатка юридичної особи.

5.3. Документ може бути перевірений на цілісність та достовірність з використанням інструментів визначених у розділі 7 цих Правил.

5.4. Банк залишає за собою право не приймати завірений електронний документ, якщо він не відповідає вищеперерахованим вимогам.

5.5. Для оформлення електронної копії оригіналу документа у паперовій формі документ цифровизується (сканується, фотографується) та зберігається у форматі для фотоелектронних документів, визначеному в Переліку форматів.

5.6. Оформлення електронної копії документа у паперовій формі завершується накладанням КЕП Банку або кваліфікованої електронної печатки (за необхідності).

#### **6. Створення і засвідчення паперової копії електронного документа**

<span id="page-8-0"></span>6.1. Копія документа на папері для електронного документа є візуальне подання електронного документа на папері, яке засвідчене в порядку, встановленому законодавством.

6.2. За необхідності формування паперової копії з завіреного електронного документа, працівник Банку зобов'язаний дотримуватись наступного порядку дій:

6.2.1. Перевірити цілісність електронного документу програмними засобами надавача електронних довірчих послуг.

6.2.2. У випадку відсутності ознак порушення цілісності електронного документу працівник має право провести його друкування.

6.2.3. Друкована копія завіреного документу обов'язково повинна бути засвідчена підписом уповноваженого працівника Банку, що має довіреності на підписання документів із клієнтами або відповідно до Наказу Голови Правління Банку.

6.2.4. Друкована копія електронного документу за підписом уповноваженого працівника обов'язково засвідчується печаткою Банку.

6.2.5. За використання друкованої копії електронного документу в межах Банку, дозволяється його обіг без додаткового засвідчення печаткою банку.

6.2.6. У випадку нанесення на друковану копію електронного документу будь-яких поміток та коригувань, або вчинення його пошкодження він вважається не дійсним у зв'язку з порушенням цілісності.

#### **7. Використання електронного підпису та електронної печатки**

<span id="page-8-1"></span>7.1. Суб'єкти електронної взаємодії зобов'язані використовувати кваліфіковану електронну печатку у випадках, визначених законодавством України.

7.2. Кваліфікована електронна печатка створюється, якщо:

1) відповідно до законодавства України потрібно засвідчити дійсність підпису на електронних документах;

2) відповідно до законодавства України проставлення печатки вимагається для засвідчення відповідності копій документів оригіналам;

3) потрібно підтвердити повноваження представника юридичної особи на використання ЕП у контексті, передбаченому документом (підписання, затвердження, погодження, візування, засвідчення, ознайомлення).

#### <span id="page-8-2"></span>**8. Виявлення будь-яких змін електронного підпису після підписання електронного документа**

8.1. Перевірка чинності кваліфікованих сертифікатів відкритих ключів здійснюється виключно засобом кваліфікованого ЕП чи печатки відповідно до вимог Закону України "Про електронну ідентифікацію та електронні довірчі послуги"

8.2. Перевірка електронного підпису другої сторони здійснюється з використанням програмно-технічних засобів Банку.

8.3. За наявності будь-яких чинників, що ставлять під сумнів достовірність та чинність електронного підпису, яким засвідчувався електронний документ Банк відмовляє в його прийомі та повертає з коротким описом причин відхилення.

8.4. Виявлення змін будь-яких змін проводиться за допомогою застосування відповідних криптографічних функцій перевірки накладеного ЕП та/або електронної печатки. Правильність виявлення змін забезпечуються застосуванням відповідних криптографічних функцій, що відповідають вимогам спеціалізованим стандартам України та пройшли відповідну сертифікацію (крім ЦВП).

8.5. Застосування криптографічної функції для здійснення виявлення змін дозволяє проводити одночасно аналіз змін у контенті електронного документу та відповідно у накладеному на цей документу підписі. Відповідно, застосування криптографічної функції для виявлення змін дозволяє одночасно проводити виявлення змін у контенті документу та у накладеній на цей документ електронній печатці.

8.6. Перевірка цілісності електронних документів здійснюється у порядку визначеному надавачем кваліфікованих електронних довірчих послуг (при використанні КЕП).

8.7. Перевірка цілісності електронних документів, ЕП та електронних печаток здійснюється у таких режимах:

- Перевірка проводиться уповноваженим працівником Банку при отриманні електронного документу у відповідності до процесу отримання та перевірки вхідної кореспонденції;

- Перевірка проводиться уповноваженим працівником Банку при виникненні сумнівів щодо цілісності документу;

- Перевірка проводить у автоматичному режимі відповідною системою Банку при обробці електронних документів.

- Перевірка проводиться другою стороною при отриманні електронного документу від Банку, у відповідності до процесу проведення листування із Банком та/або у випадку виникнення сумнівів щодо цілісності документів.

8.8. Перевірка проводиться уповноваженим працівником Банку стороною за допомогою вбудованих у відповідну систему Банку криптографічних функцій перевірки ЕП та електронної печатки, а саме з використанням відповідних програмно-технічних засобів Банку або сервісів перевірки ЕП та цілісності документів.

8.9. Перевірка поводиться другою стороною за допомогою вбудованих у Систему Клієнт Банк Банку криптографічних функцій перевірки ЕП та електронної печатки, а саме з використанням відповідних програмно-технічних засобів Банку або сервісів перевірки ЕП та цілісності документів.

8.10. Для документів, що отримуються Банком або другою стороною у вигляді образу паперового документу та при наявності елементу захисту даних QR коду перевірка цілісності проводиться за допомогою сканеру QR кодів.

8.11. Перевірка документів, що обробляються у автоматичному режимі, проводиться на підставі циклічного застосування відповідних криптографічних функцій згідно до вимог налаштування систем інформаційної безпеки.

8.12. Для перевірки цілісності електронного документу може бути використаний сайт «АЦСК органів юстиції України» [https://ca.informjust.ua/.](https://ca.informjust.ua/) Здійснити перевірку підпису КЕП на документі можливо за допомогою сайту "ДІЯ" (за посиланням: [https://ca.diia.gov.ua/verify\)](https://ca.diia.gov.ua/verify) або за допомогою Центрального засвідчувального органу (за посиланням- [czo.gov.ua \).](https://czo.gov.ua/verify)

Приклад перевірки КЕП та підписання документу наведено в Додатку 1 до цього Порядку.

8.13. Уповноважений працівник Банку вивчає результат проведеної перевірки цілісності, що надається у відповідності до алгоритму перевірки цілісності даного процесу та/або системи.

В разі отримання повідомлення щодо некоректної роботи системи, неможливості здійснити перевірку, інших помилок технічного характеру, які не мають ознак умисного втручання в ЕП, електронну печатку та/або контент документу, працівник може звернутися до підрозділу ІТ Банку за допомогою або запросити підписувача другою сторони створити новий електронний документ та надіслати його до Банку

В разі отримання повідомлення щодо виявлення зміни в ЕП, електронній печатці або у контенті електронного документу, це може вважатися інцидентом інформацій безпеки та мати ознаки протиправного втручання, уповноважений працівник Банку негайно повідомляє про виявлений факт підрозділ інформаційної безпеки Банку. Інформування здійснюється або за допомогою корпоративної електронної пошти або за допомогою телефонного повідомлення.

Працівники інформаційної безпеки Банку проводять аналіз ситуації та діють у відповідності до вимог Національного банку України та норм законодавства України.

8.14. Відповідно, друга сторона вивчає результат проведеної перевірки цілісності, що надається у відповідності до алгоритму перевірки цілісності даного процесу та/або системи Клієнт Банк.

В разі отримання повідомлення щодо некоректної роботи системи, неможливості здійснити перевірку, інших помилок технічного характеру, які не мають ознак умисного втручання в ЕП, електронну печатку та/або контент документу, друга сторона може звернутися до відповідного підрозділу Банку для з'ясування обставин та/або запросити підписувача уповноваженого працівника Банку створити новий електронний документ та надіслати його до другої сторони.

В разі отримання повідомлення щодо виявлення зміни в ЕП, електронній печатці або у контенті електронного документу, це може вважатися інцидентом інформацій безпеки та мати ознаки протиправного втручання, друга сторона повідомляє про виявлений факт підрозділ інформаційної безпеки Банку. Інформування здійснюється або за допомогою електронної пошти або за допомогою телефонного повідомлення.

Працівники інформаційної безпеки Банку проводять аналіз ситуації та діють у відповідності до вимог Національного банку України та норм законодавства України. В разі звернення другої сторони щодо виявленого факту зміни, лист із результатами проведеного розслідування надсилається другій стороні у визначені законодавством строки та визначеним порядком листування з даним представником другої сторони.

8.15. В разі виявлення зміни або некоректної роботи системи перевірки цілісності при обробці документів в автоматичному режимі обов'язки уповноваженого працівника Банку виконує адміністратор відповідної системи Банку.

8.16. За наявності будь-яких чинників, що ставлять під сумнів достовірність та чинність електронного підпису, яким засвідчувався електронний документ Банк відмовляє в його прийомі та повертає з коротким описом причин відхилення.

Додаток 1 Перевірка підпису та накладання електронного підпису на порталі «Дія»

#### <span id="page-11-0"></span>1. **Перевірка підпису**

Документ, на який накладено підпис, може завантажуватись у форматі .p7s (формат збереження даних та підпису CAdES) або ZIP-архіві (формат збереження даних та підпису ASiC-S). Ці файли містять оригінальний документ та файл підпису.

Для перевірки КЕП, що міститься в одному файлі з оригіналом (один файл, як правило з розширенням .p7s ) потрібно виконати наступні дії:

### 1. Завантажити файл на свій комп'ютер.

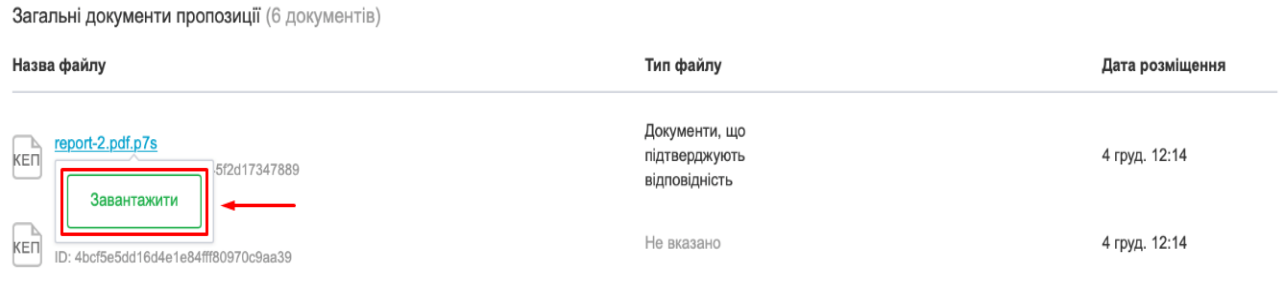

**2.** Перейти на [сторінку](https://czo.gov.ua/verify) Центрального засвідчувального органу, щоб прочитати файл або перевірити підпис

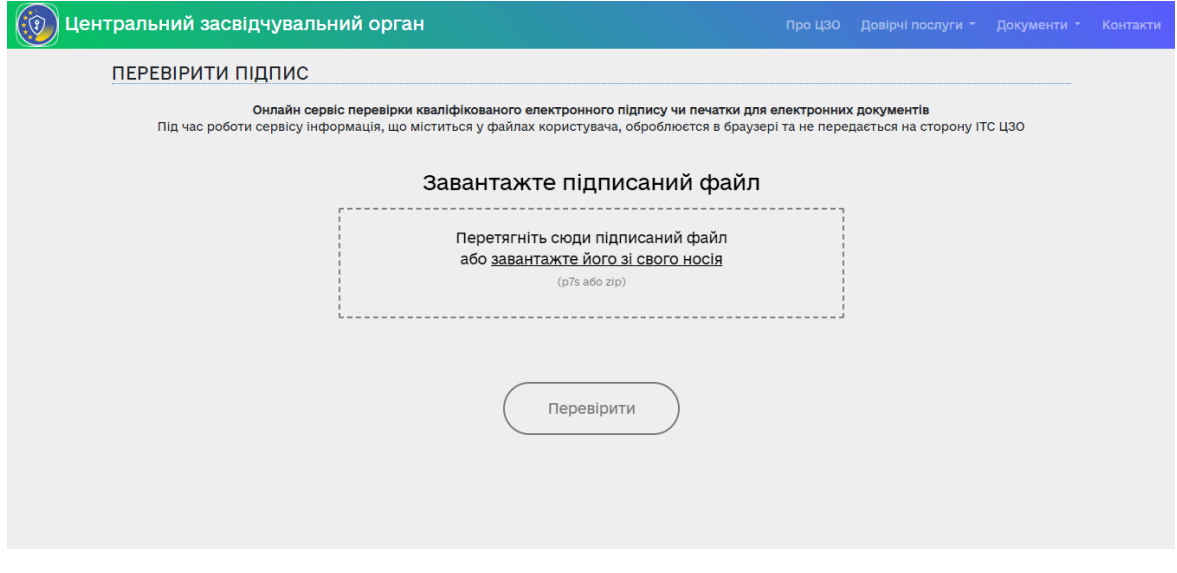

**3.** Далі завантажте файл .p7s

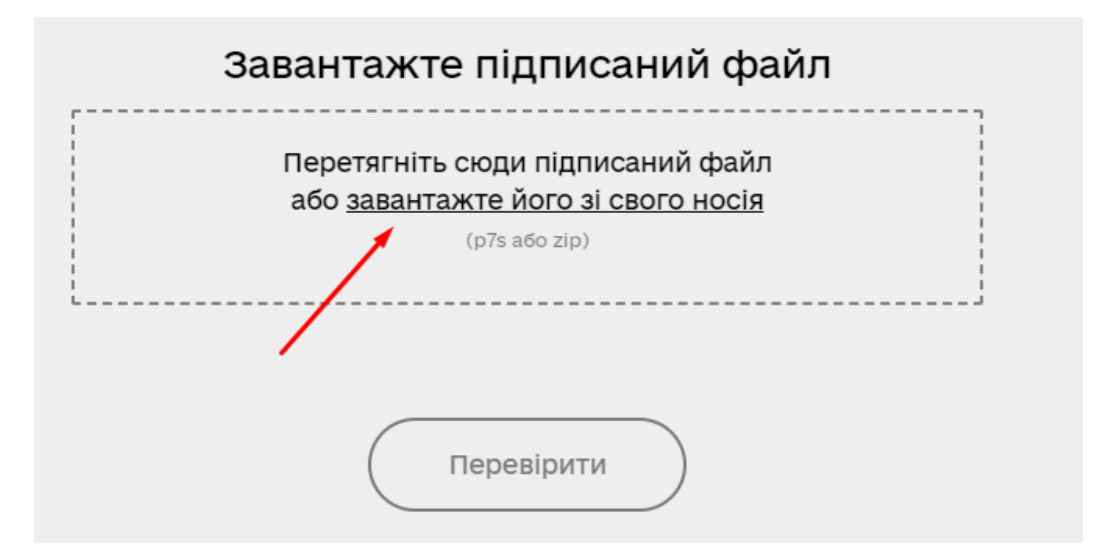

**4.** Натиснути "Перевірити".

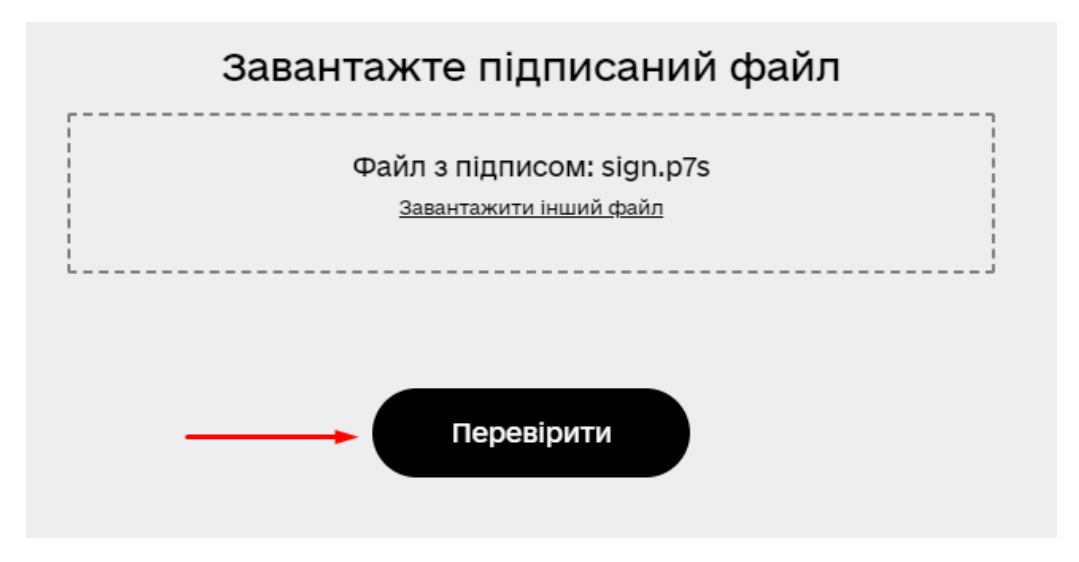

**5.** Натиснути "Файл без підпису", і він завантажиться на ваш комп'ютер.

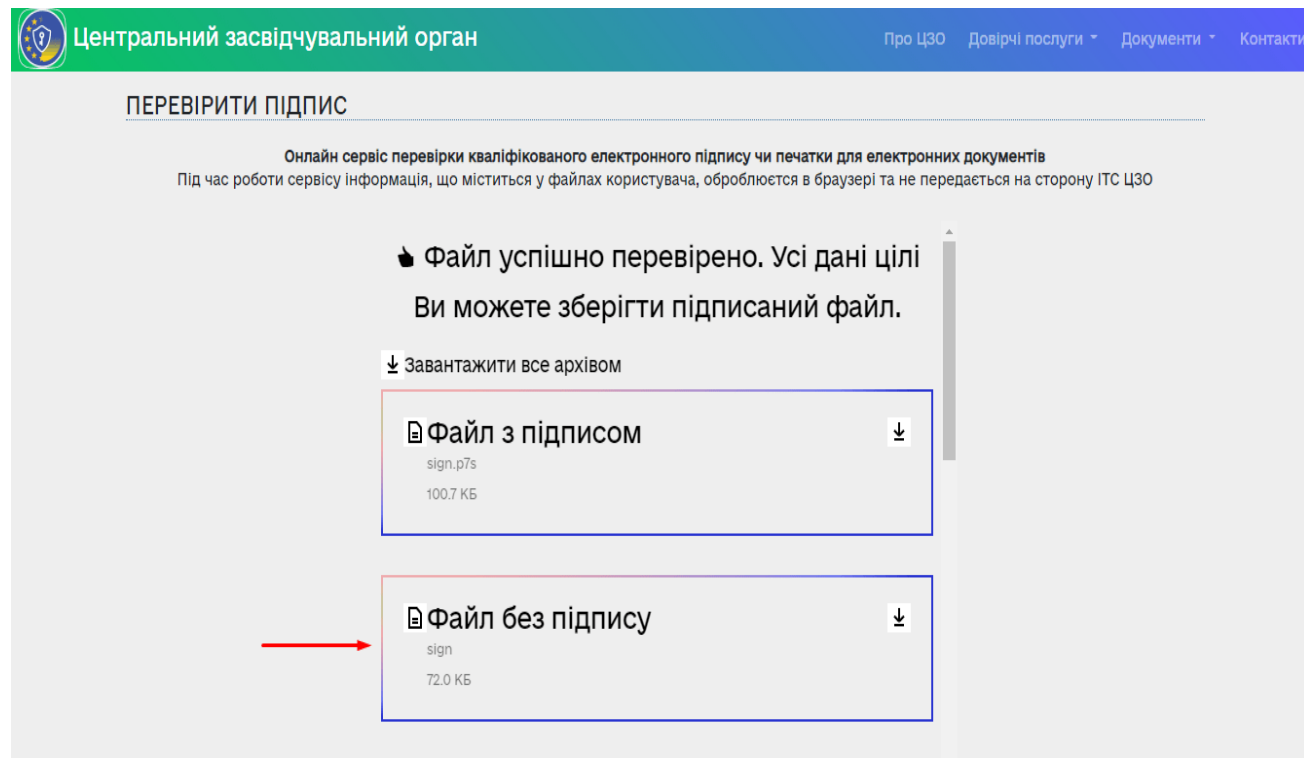

Тепер ви можете відкрити файл та подивитися інформацію у ньому.

**6.** Щоб перевірити підпис потрібно прогорнути сторінку трохи нижче, та побачити усю інформацію про підписувача та підпис.

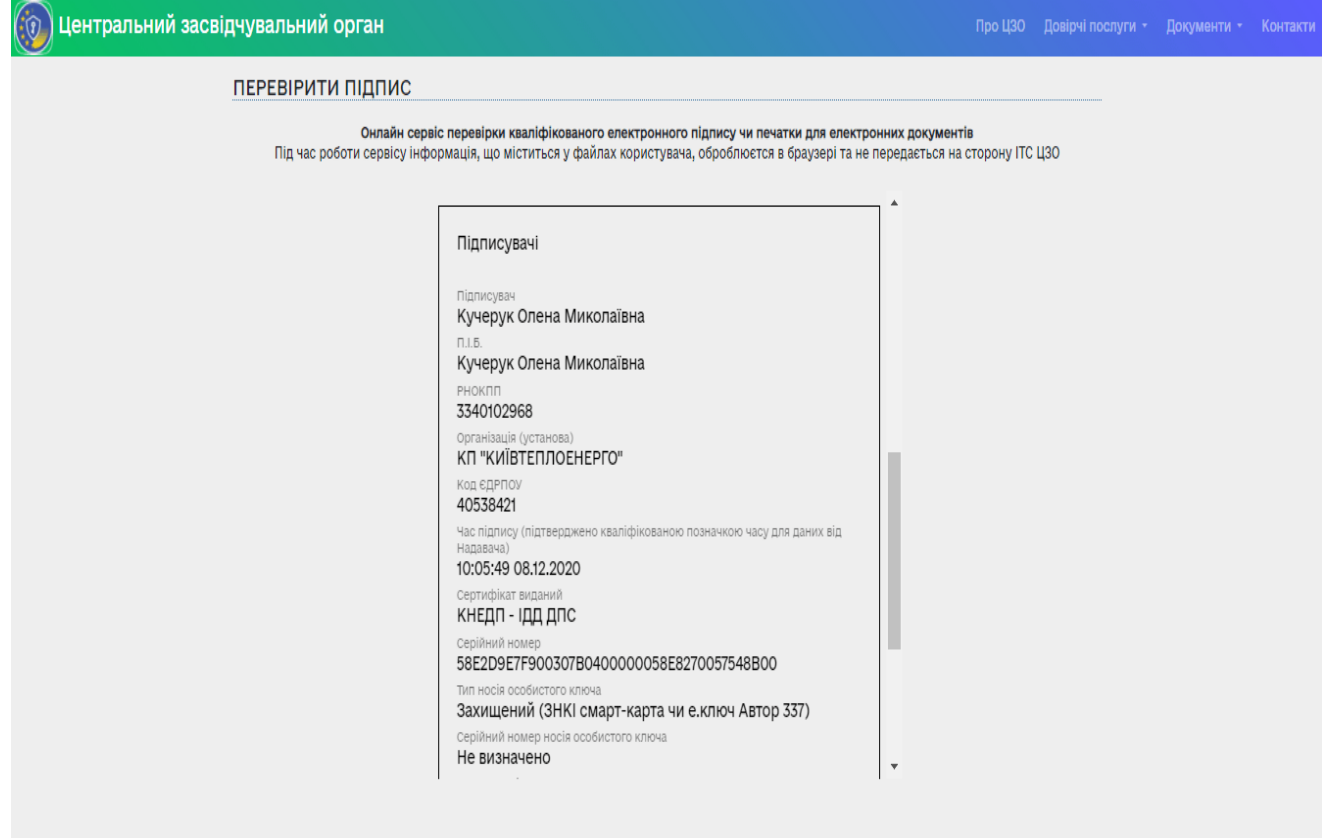

Деякі підписані файли можна перевірити лише за наявністю файлу-оригіналу. Зазвичай таке трапляється, якщо файл-оригінал завеликий та його не можна підписати звичним способом.

Як зрозуміти, чи потрібен оригінал для перевірки? Якщо при перевірці файлу-підпису з розширенням .p7s виникає така помилка, то швидше за все потрібен файл-оригінал:

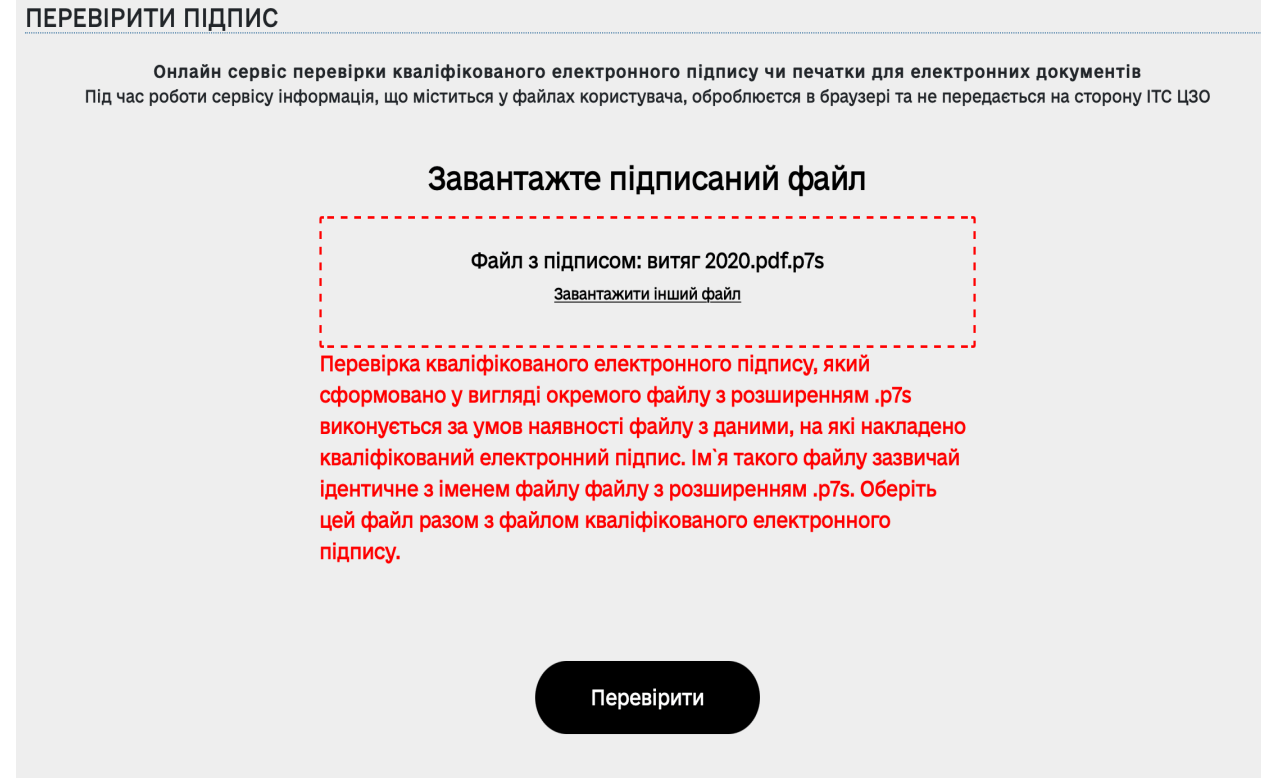

Для того щоб перевірити підпис, що міститься в окремому файлі (наявні файл-оригінал та окремо файл-підпис з розширенням .p7s) потрібно виконати дії згідно прикладу:

**1.** Спочатку завантажте файли на свій комп'ютер (файл-оригінал та файл-підпис)

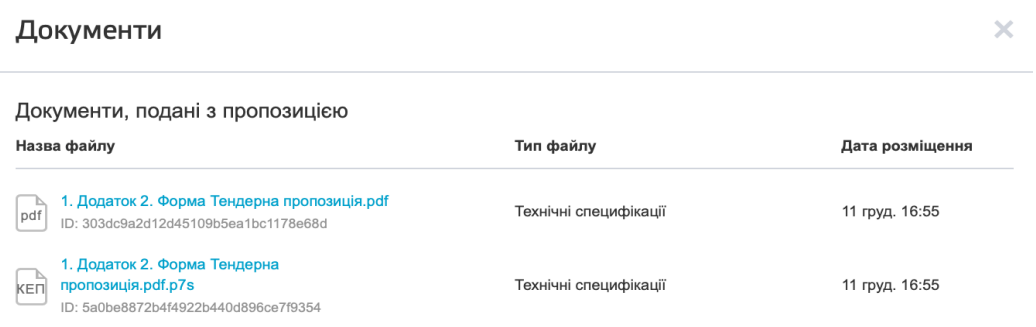

## Документи

Документи, подані з пропозицією

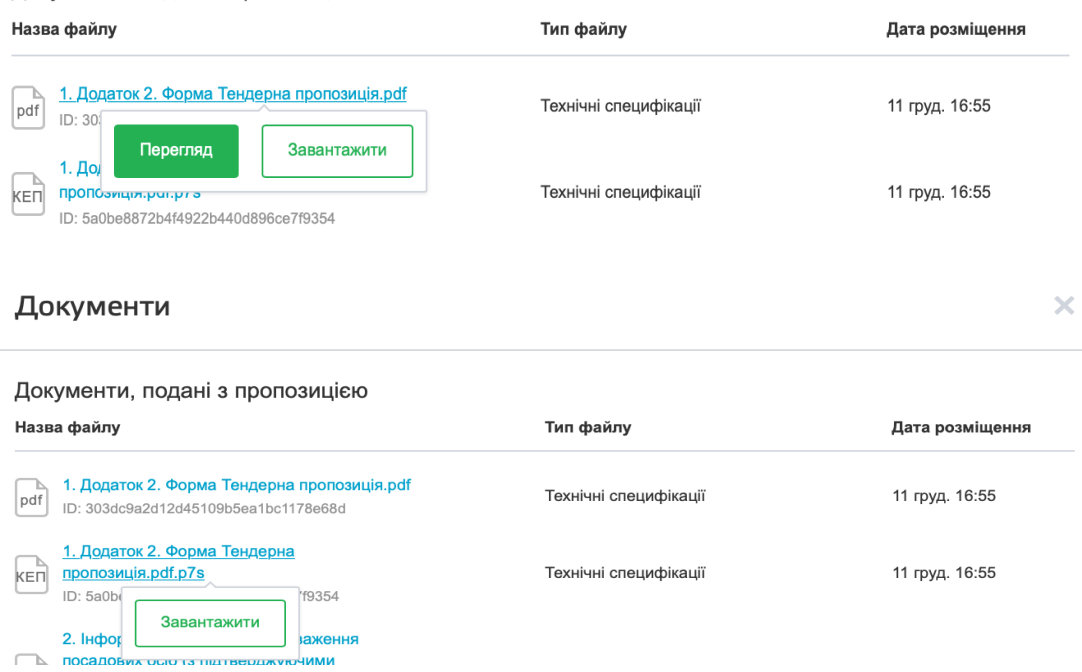

**2.** Перейдіть на [сторінку](https://czo.gov.ua/verify) Центрального засвідчувального органу

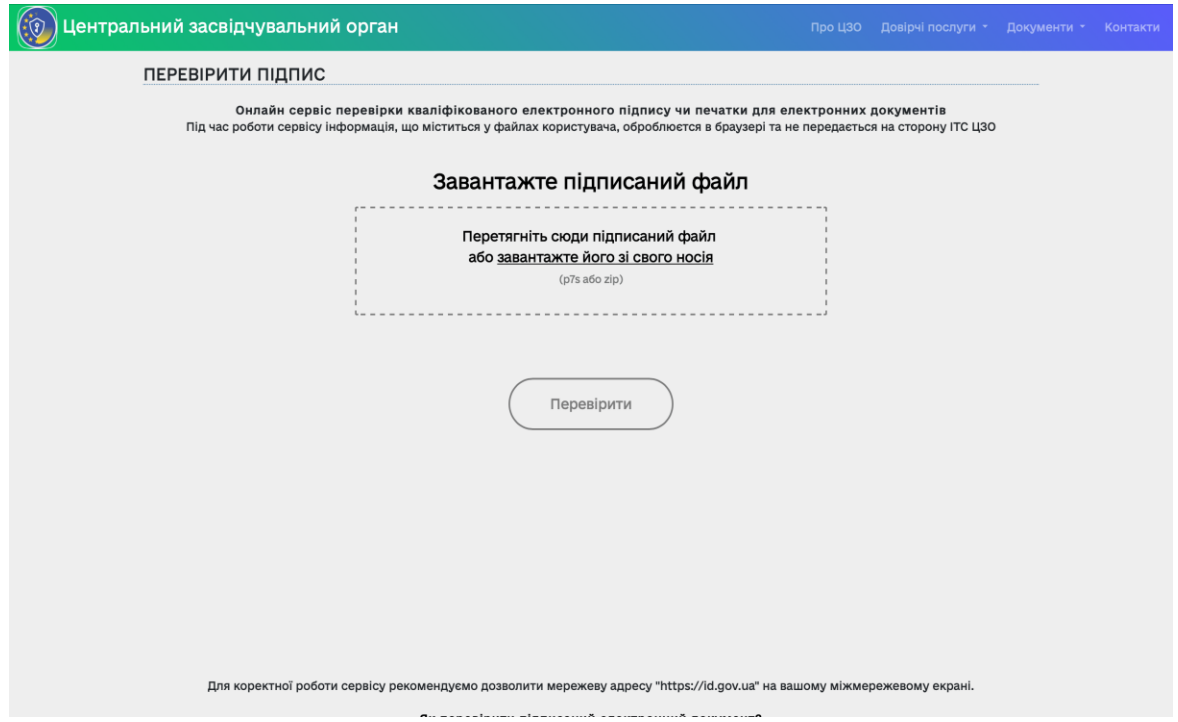

**3.** Завантажте одночасно обидва файли: файл-підпис .p7s та файл-оригінал (зазвичай має таку ж назву як і файл-підпис, лише без формату .p7s)

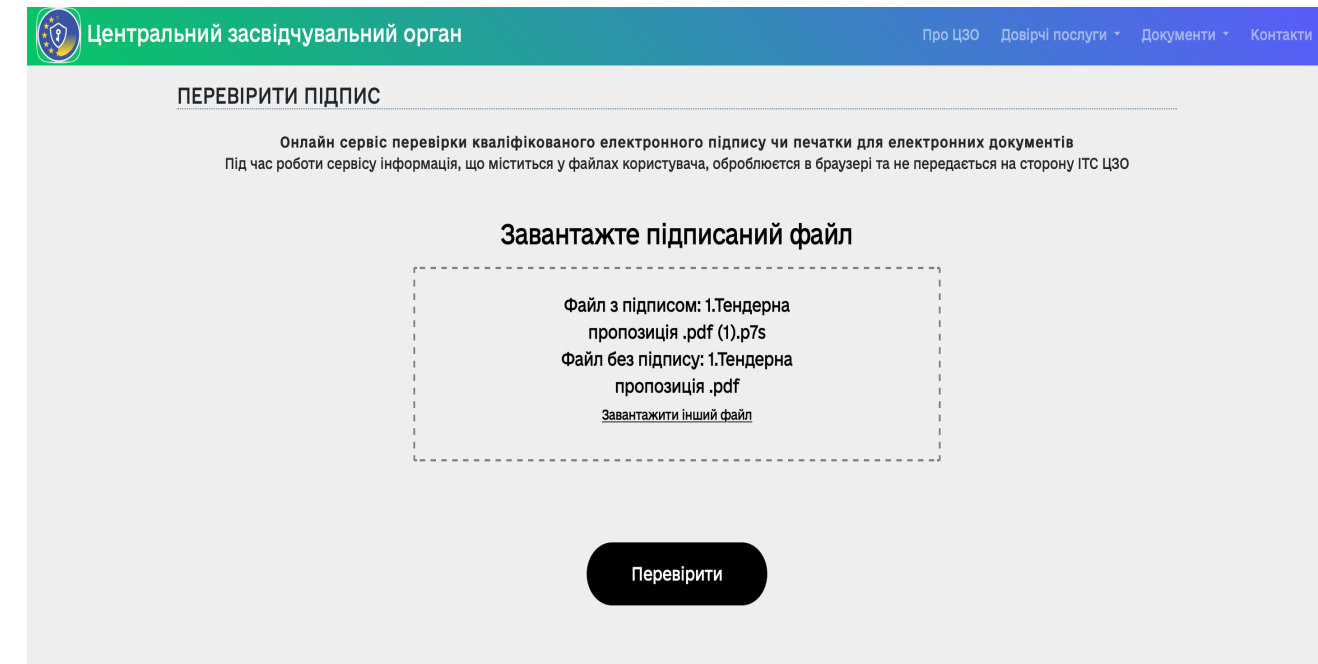

**4.** Натиснути "Перевірити".

Щоб перевірити підпис потрібно прогорніть сторінку трохи нижче, де розміщена інформація про підписувача та підпис.

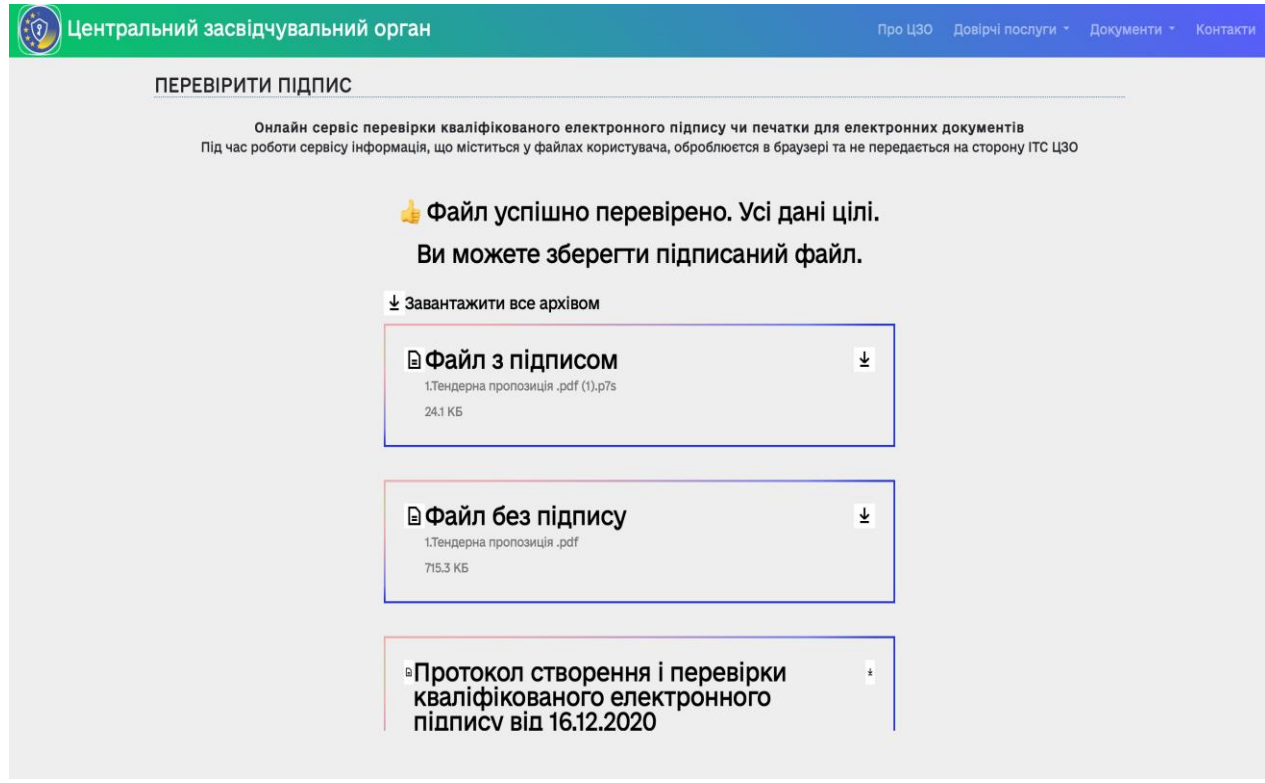

Якщо з якихось причин сторінка Центрального засвідчувального органу не буде працювати, ви можете скористатися [сторінкою](https://ca.diia.gov.ua/verify) на сайті "ДІЯ".

# **2. Накладання електронного підпису на порталі «Дія»**

На порталі Дія працює сервіс підписання документів електронним підписом. Громадяни та бізнес матимуть можливість створити юридично значущий електронний документ та перевірити підпис швидко та зручно.

1. Увійдіть на портал «Дія» **"<https://sign.diia.gov.ua/>**

2. Вибрати тип носія особистого ключа, ввести пароль та натиснути «Зчитати ключ».

Потрібні чинні особисті ключі та сертифікати, видані кваліфікованим надавачем електронних довірчих послуг. Вибратиь тип носія особистого ключа: файловий носій (flashдиск, CD-диск, SD-картка тощо) або захищений носій (Алмаз-1К, Кристал-1 тощо).

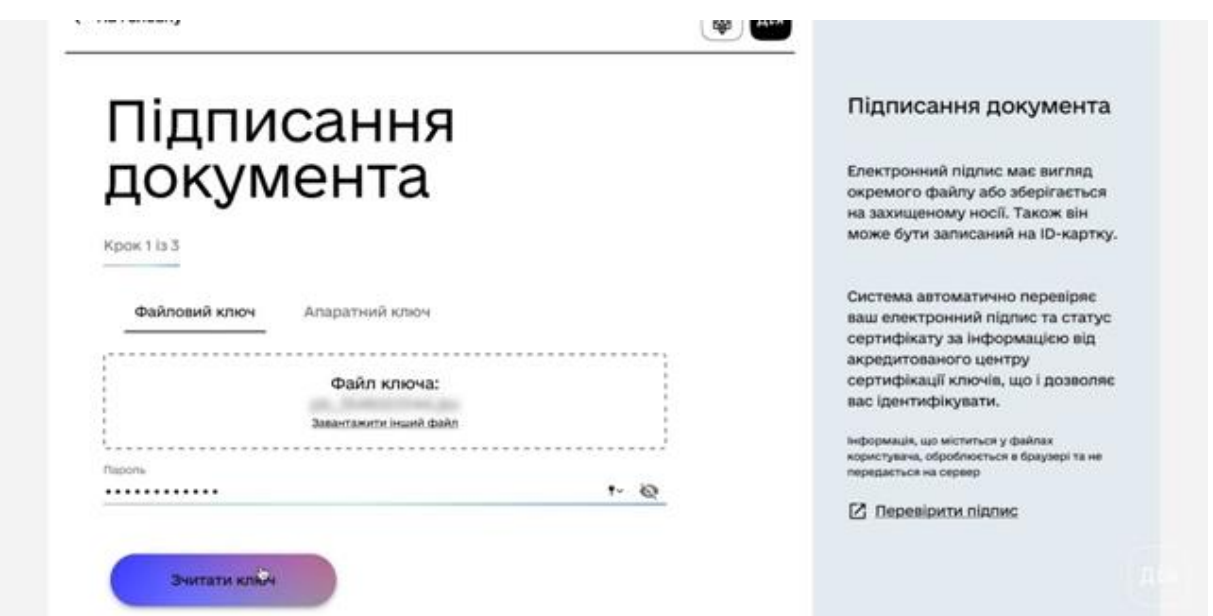

3. Вибрати документ (файл на своєму носієві, який необхідно підписати) та натиснути «Продовжити».

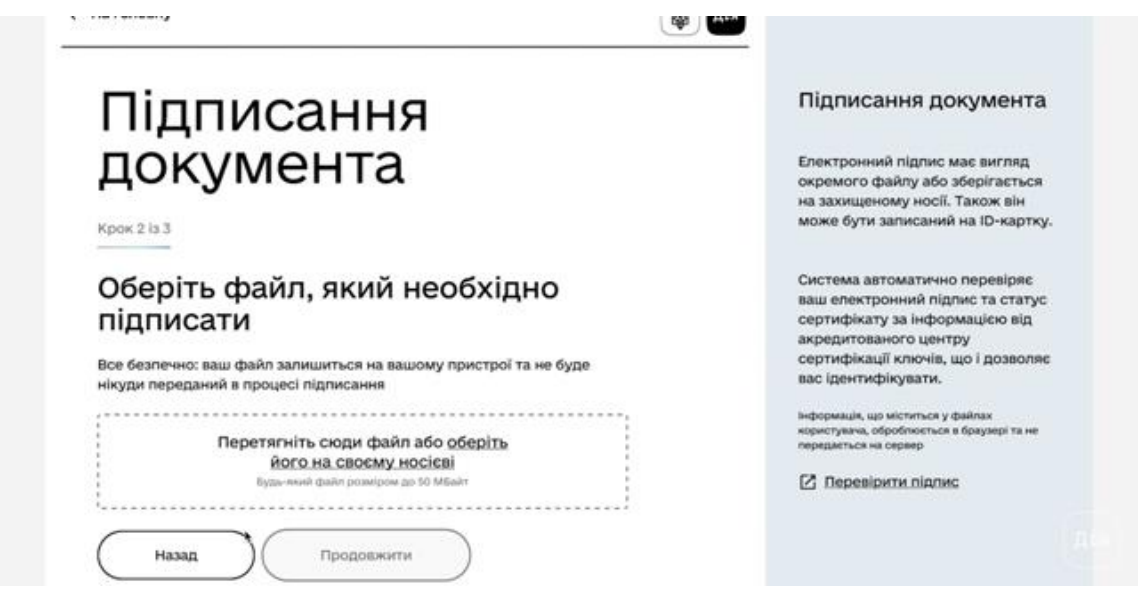

4. Сформується файл готовий до підпису та натиснути «Підписати файл».

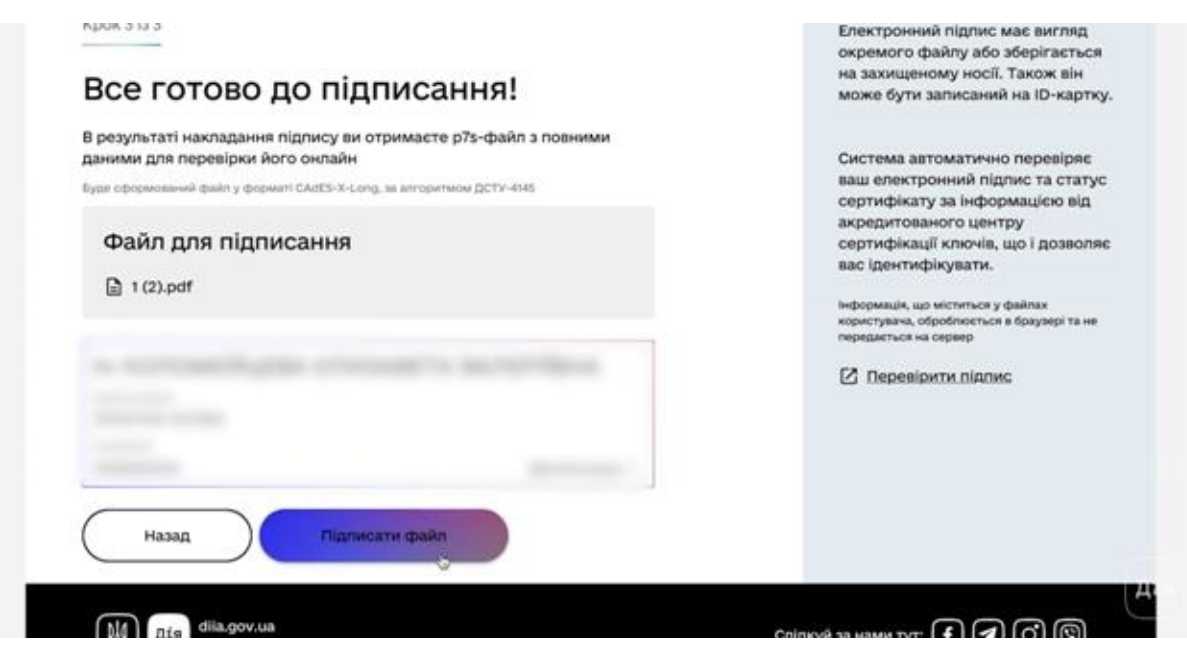

5. Документ підписаний. Ви отримаєте новий підписаний файл в форматі p7s з повними даними для його перевірки онлайн, який необхідно зберегти. Зберігання підписаного документа розпочнеться автоматично. Якщо цього не сталося, натиснути кнопку «Зберегти файл».

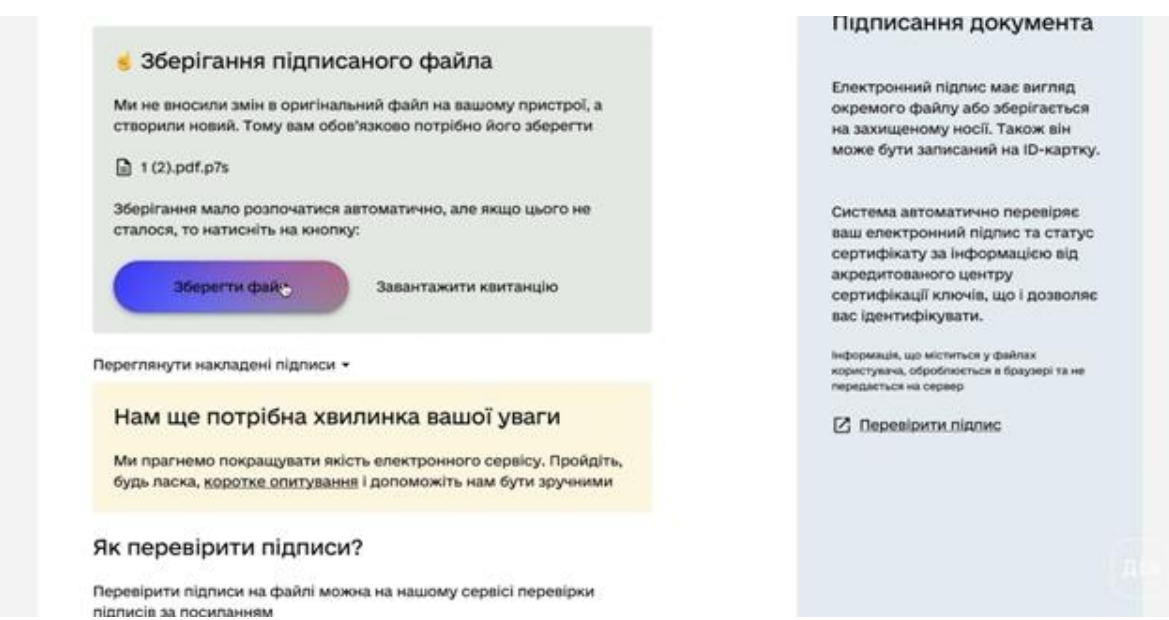